# BIS Help Guides

## **Login to Britannica School**

This tutorial will show you how to logon to the website Britannica School Online.

Written By: s11464

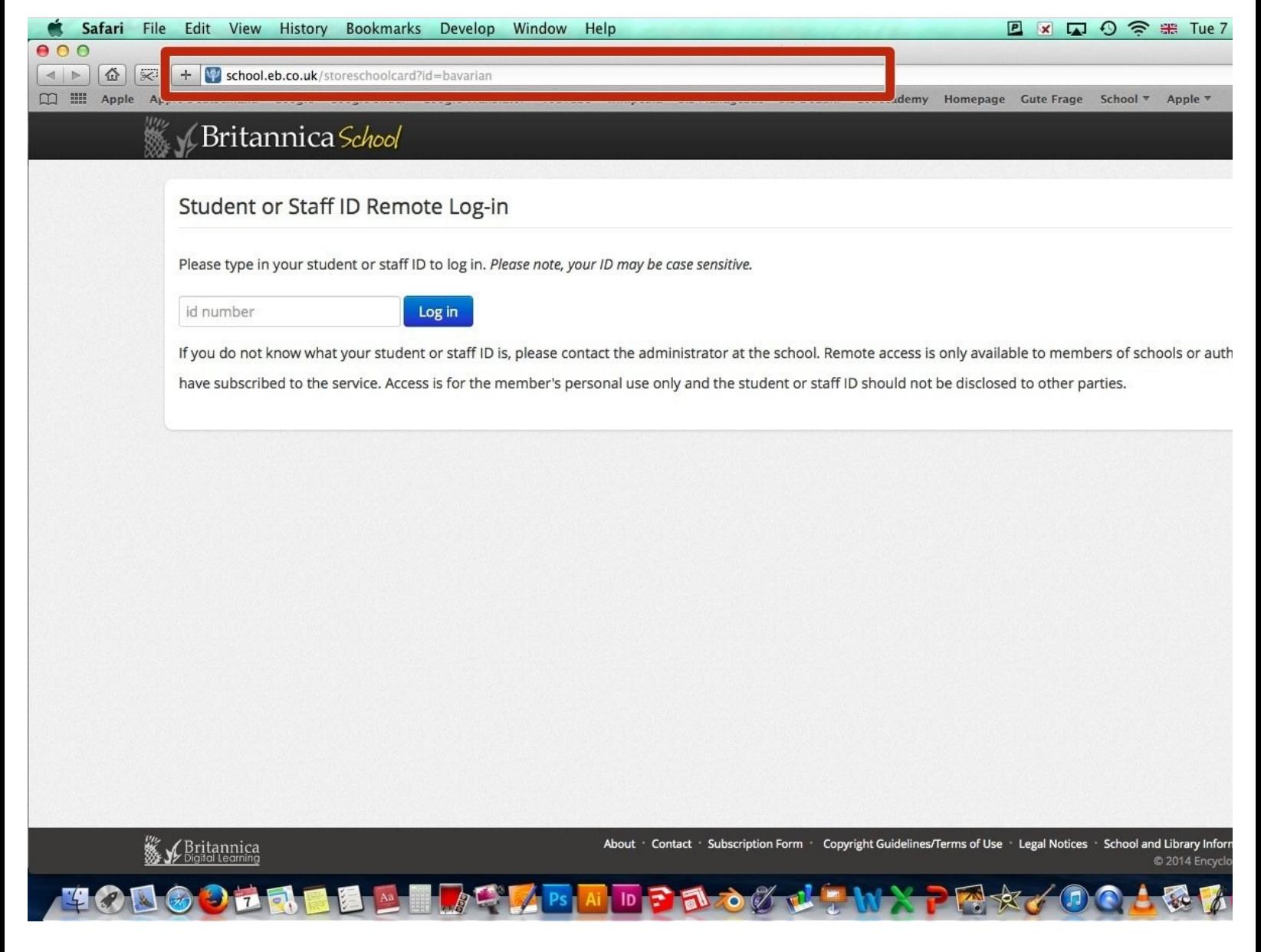

#### **Step 1 — Enter Web-Adress**

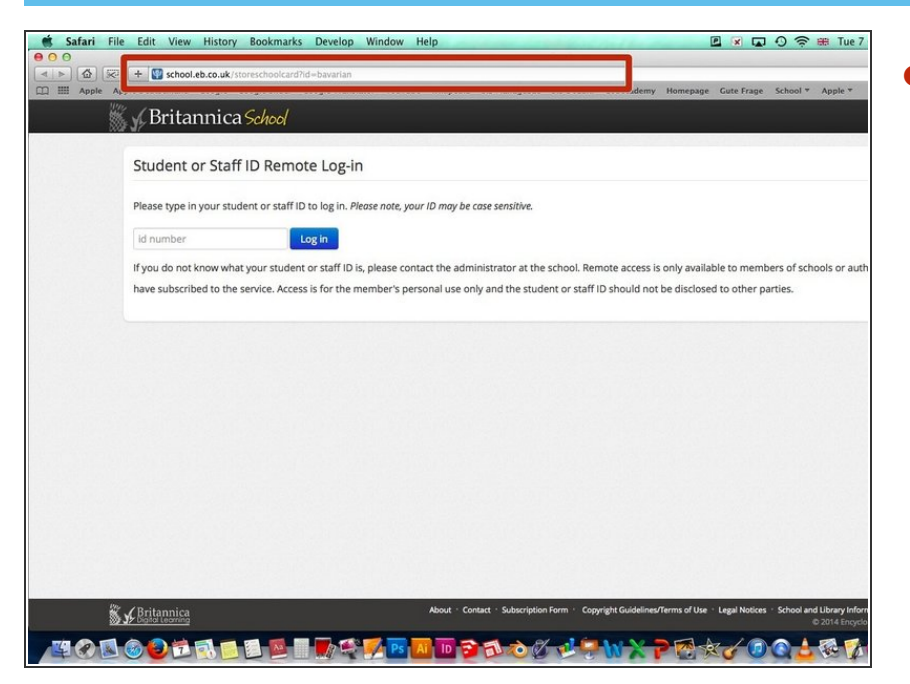

Enter this web address into the address bar: [http://school.eb.co.uk/storeschoolcar](http://school.eb.co.uk/storeschoolcard?id=bavarian) d?i...  $\bullet$ 

#### **Step 2 — Log in**

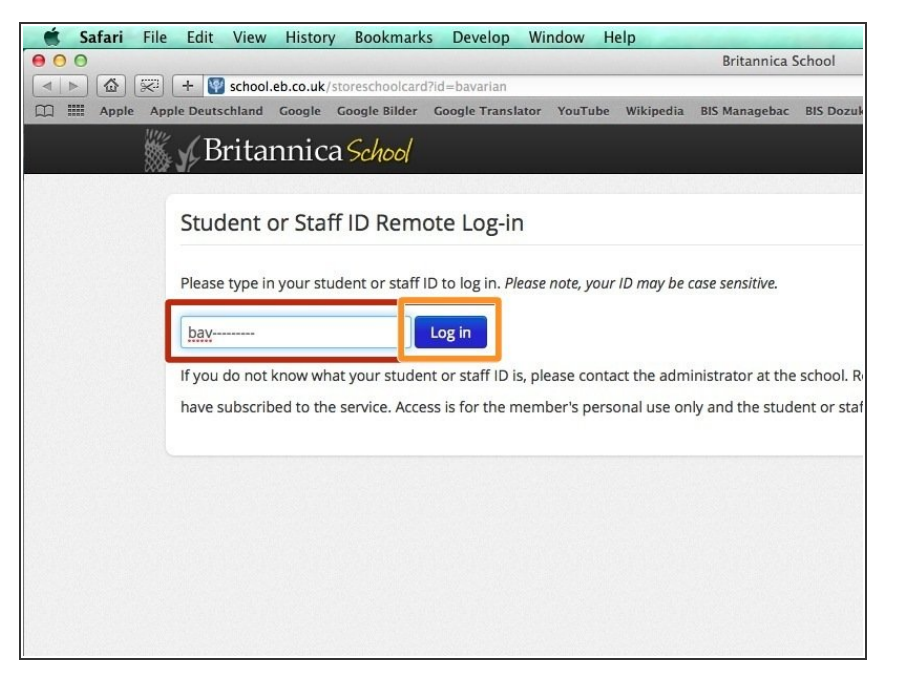

- Enter your Student or Staff ID which is bav and your last name. For example if your last name is Apple, then your ID would be bavapple  $\bullet$
- Click on Log In

### **Step 3 — Use the website**

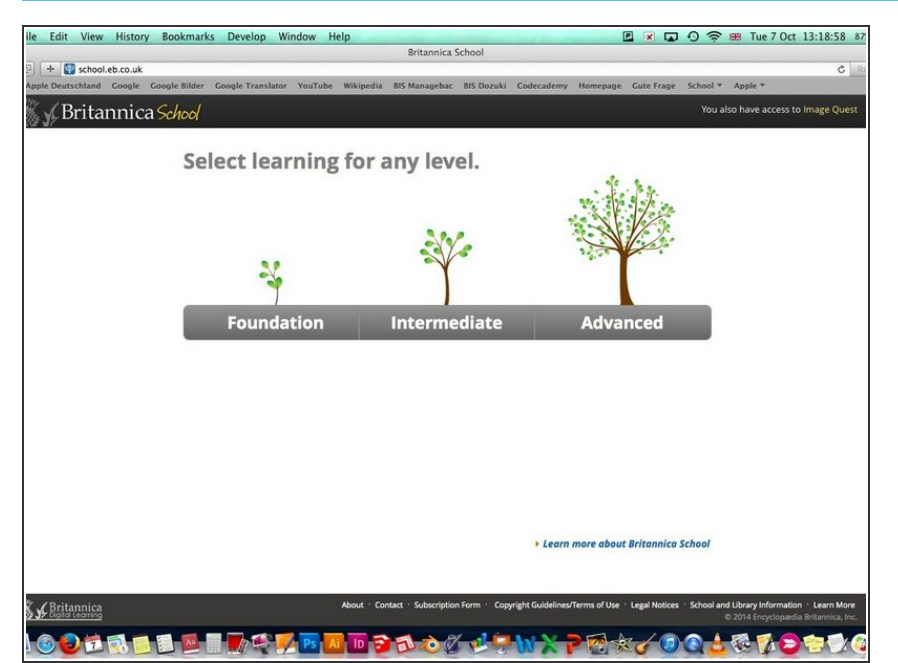

After the Login you will come to this page. Now you are logged in and can use Britannica School  $\bullet$